# **B3. Digitale Bildbearbeitung mit Java**

B3.1 Bildbearbeitungsfunktionen in Java 2D

B3.2 Java Advanced Imaging API

Literatur:

J. Knudsen: Java 2D Graphics, O'Reilly 1999, Kap. 10 http://java.sun.com/products/java-media/jai/

# **Wozu Bildverarbeitung mit Programmen?**

- • Bildbearbeitung für Medienzwecke
	- Zeitungen, Zeitschriften, Werbeindustrie, Gebrauchsgrafik, ...
- Bildanalyse zur Objektverfolgung
	- Optische Maus, Kameranachführung, Objekt- und Werkzeugpositionierung in der Fertigung, ...
- Bildauswertung
	- Satellitenbildanalyse (Wetter, militärische Aufklärung, ...)
	- Geodatenverarbeitung (z.B. Luftbilder mit Landkarten abgleichen)
- Verkehrstelematik
	- Verkehrsüberwachung (z.B. Mautsysteme)
- •**Computerspiele**
- •...

## **Digitale Bildbearbeitung**

- $\bullet$  Bilder aus der Sicht der Informatik:
	- spezielle Datenstruktur (insbesondere: 2-dimensionales Array)
	- Bearbeitung mit verschiedenen Algorithmen möglich
- *Filter*:
	- Ursprünglich Begriff aus der klassischen (analogen) Fotografie
	- Generell: Operation, die Bild in Bild transformiert
	- Klassische (physikalische) Filter:
		- » Polarisationsfilter, UV-Filter
		- » Weich-/Scharfzeichnung
		- » Helligkeits-, Farbfilter
		- » Effektfilter (z.B. Sterneffekt, Kachelung)
	- Bildbearbeitungsprogramme bieten Vielzahl von (Software-)"Filtern"
		- » Bsp. Adobe Photoshop, Gimp

### **Bildbearbeitung in Java**

- Frühe Java-Versionen:
	- In AWT Einlesung und Anzeigen von Bildern unterstützt
	- Noch keine Funktionen zur Modifikation von Bildern
- Java 2D:
	- Bild als Bestandteil der Rendering-Kette
	- Begrenzter Satz von Bildbearbeitungsfunktionen
- Java Advanced Imaging (JAI):
	- Erste Version November 1999, aktuell: 1.1.2 (Sept. 2004) bzw. 1.1.3 (Beta-Release Dec. 2005)
	- Ausgefeilte, hochleistungsfähige Bildbearbeitungsfunktionen
	- Folgt konsequent dem Java-Prinzip "Write once, run everywhere"
- Performance:
	- In diesem Bereich nach wie vor das Hauptproblem der Java-Plattform
	- C- und C++-Programme deutlich überlegen

## **Beispiel: Bildbearbeitung mit Java 2D**

 $\bullet$ aus: Knudsen, Kapitel 10

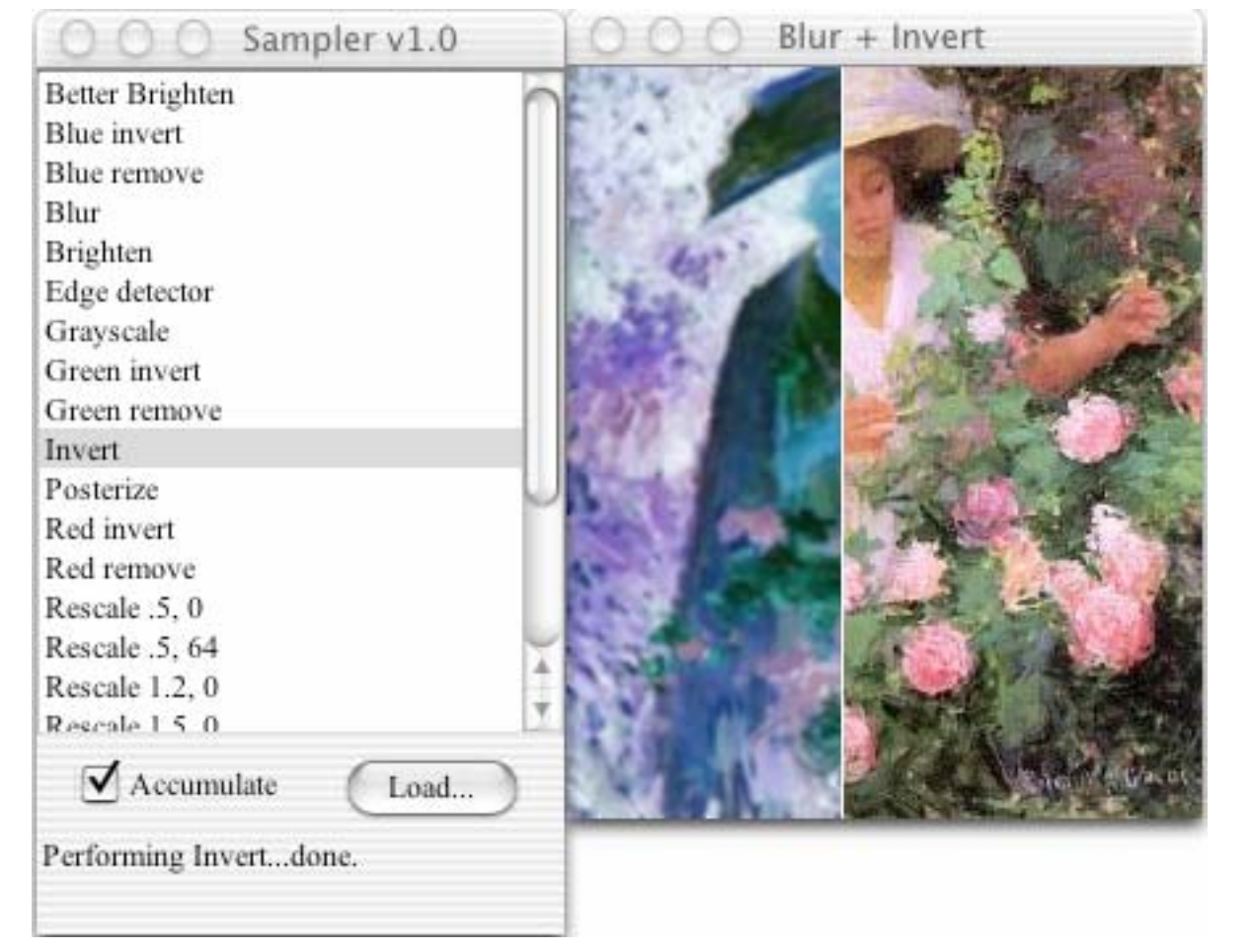

Ethol with Roses, Edmund Greacen, 1907

#### **Java 2D: BufferedImage**

- **java.awt.image.BufferedImage**:
	- Repräsentation eines Bildes
	- Verkapselt (d.h. versteckt Details von):
		- » Farbmodell
		- » Abtastung
		- » Datenpuffer

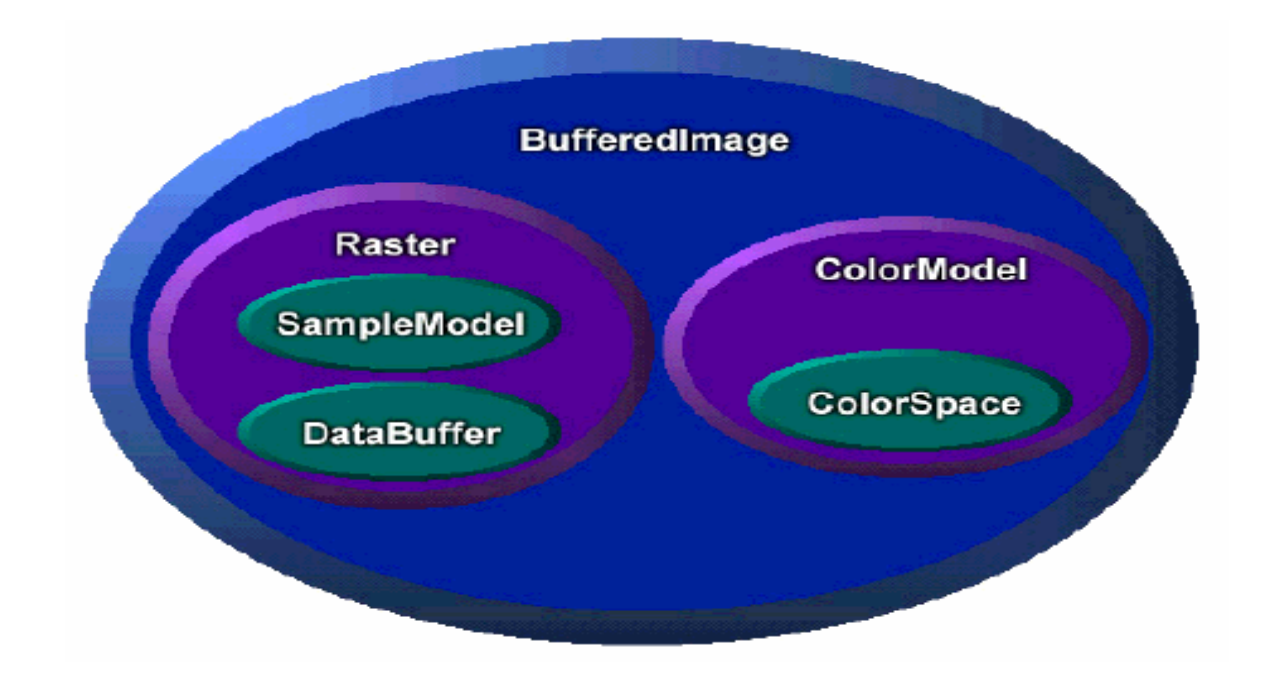

# *Double Buffering*

- • Einfache Pufferung:
	- Verwendet einen internen Pufferspeicher in Größe des Bildes
	- Bei Änderung des Bildes wird Bild gelöscht und neues Bild angezeigt
	- kann zu flackerndem Bild führen
	- führt oft unnötig viele Anzeigevorgänge durch
- Doppel-Pufferung:
	- Verwendet zwei Speicher:
		- » *onScreen-* und *offScreen*-Fassung
	- Neues Bild wird zuerst *offScreen* aufgebaut
	- Angezeigtes Bild wird in einem Schritt durch neues Bild ersetzt
- • Java 2D und Swing unterstützen an vielen Stellen automatisch Doppel-Pufferung

### **Einlesen von Bilddateien in Java**

- $\bullet$  Einlesen von Bilddateien umfasst komplexe Algorithmen
	- Decodieren des Bildformats
	- Einlesen lokal aus Datei oder über eine URL
	- Berücksichtigung von langsamen Festplatten- und Netzzugriffen
		- » Observer-Modell: Anzeigefunktion wird wieder aufgerufen, wenn Daten nachgeladen sind
- Java: Diverse Möglichkeiten zum Laden eines Bilds
	- Standard-AWT-Methode (MediaTracker)
	- Swing-Methode (ImageIcon)
	- Spezielle Codecs (Sun-JPEG-Codec meist in Standardinstallation enthalten)
	- Java Advanced Imaging (siehe unten)

# **Einlesen einer JPEG-Datei mit Spezial-Codec**

```
import java.awt.*;
import java.awt.image.BufferedImage;
import java.io.*;
import com.sun.image.codec.jpeg.*;
public class LoadJpeg extends Frame {
  private static BufferedImage mImage;
  public static void main(String[] args) throws Exception {
    Frame f = new LoadJpeg("yinmao.small.jpg");
    f.setSize(mImage.getWidth(), mImage.getHeight());
    f.setLocation(200, 200);
    f.setVisible(true);
  }
  public LoadJpeg(String filename)
      throws IOException, ImageFormatException {
    // Load the specified JPEG file.
    InputStream in = new FileInputStream(filename);
    JPEGImageDecoder decoder = JPEGCodec.createJPEGDecoder(in);
    mImage = decoder.decodeAsBufferedImage();
    in.close();
  }
  public void paint(Graphics g) {
    Graphics2D g2 = (Graphics2D)g;
    g2.drawImage(mImage, 0, 0, null);
  }
}
```
### **Einlesen einer Bilddatei mit AWT MediaTracker**

```
import java.awt.*;
public class LoadJpeg1 extends Frame {
  private static Image img;
  public static void main(String[] args) {
    Frame f = new LoadJpeg1();
    MediaTracker tracker = new MediaTracker(f);
    img = Toolkit.getDefaultToolkit().getImage("yinmao.small.jpg");
    tracker.addImage(img, 0);
    try {
      tracker.waitForAll();
    } catch (InterruptedException e) {
      throw new Error("Loading problem");
    }
    f.setSize(img.getWidth(null),img.getHeight(null));
    f.setLocation(200, 200);
    f.setVisible(true);
  }
  public void paint(Graphics g) {
    Graphics2D g2 = (Graphics2D)g;
    g2.drawImage(img, 0, 0, null);
  }
}
```
#### **Einlesen einer Bilddatei als Swing-Icon**

```
import java.awt.*;
import javax.swing.*;
public class LoadJpeg2 extends Frame {
  private static Image img;
  public static void main(String[] args) {
    Frame f = new LoadJpeg2();
    ImageIcon icon = new ImageIcon("yinmao.small.jpg");
    img = icon.getImage();
    f.setSize(img.getWidth(null),img.getHeight(null));
    f.setLocation(200, 200);
    f.setVisible(true);
  }
  public void paint(Graphics g) {
    Graphics2D g2 = (Graphics2D)g;
    g2.drawImage(img, 0, 0, null);
  }
}
```
#### **Java 2D: Bildbearbeitungsfunktionen**

- • Bildbearbeitungsfunktionen (in Java 2D):
	- Schnittstelle **java.awt.image.BufferedImageOp**

**public BufferedImage filter** 

**(BufferedImage src, BufferedImage dst)**

- Bearbeitet **src**, mit genauer zu definierendem Algorithmus
- Liefert bearbeitetes Bild als Resultat
- **dst** ermöglicht Angabe eines Speicherbereichs für das Ergebnis

» Falls **dst = null**: neues Bild erzeugt

- » **dst = src**: Operation "auf der Stelle" ausgeführt *(in place)*
- Operationen werden als Objekte erzeugt
	- Entwurfsmuster *"Strategy"* (Gamma et al.)
	- Ausführung:
		- » Entweder bei Übergabe an **drawImage()**
		- » oder durch Aufruf der Methode **filter()** des Operations-Objekts

#### **Java 2D: Verwendung vordefinierter Operationen**

• Beispiel: Konversion in Graustufen

```
public static BufferedImage convertToGrayscale
  (BufferedImage source) {
 BufferedImageOp op =
   new ColorConvertOp(
     ColorSpace.getInstance(ColorSpace.CS_GRAY), null);
    return op.filter(source, null);
}
```
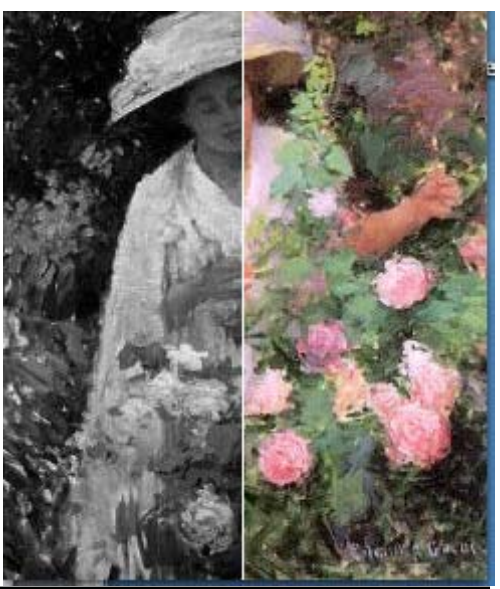

#### **Java 2D: Einfaches Rahmenprogramm für Operationen**

```
import java.awt.*;
import java.awt.geom.*;
import java.awt.color.*;
import java.awt.image.*;
import java.io.*;
import com.sun.image.codec.jpeg.*;
public class GrayJpeg extends Frame {
  private static BufferedImage mImage;
  ... Einlesen wie in obigem Beispiel
  public void paint(Graphics g) {
    Graphics2D g2 = (Graphics2D)g;
    BufferedImageOp op =
      new ColorConvertOp(ColorSpace.getInstance
                            (ColorSpace.CS_GRAY), null);
    g2.drawImage(mImage, op, 0, 0);
 }
}
```
#### **Vordefinierte Operationen in Java 2D**

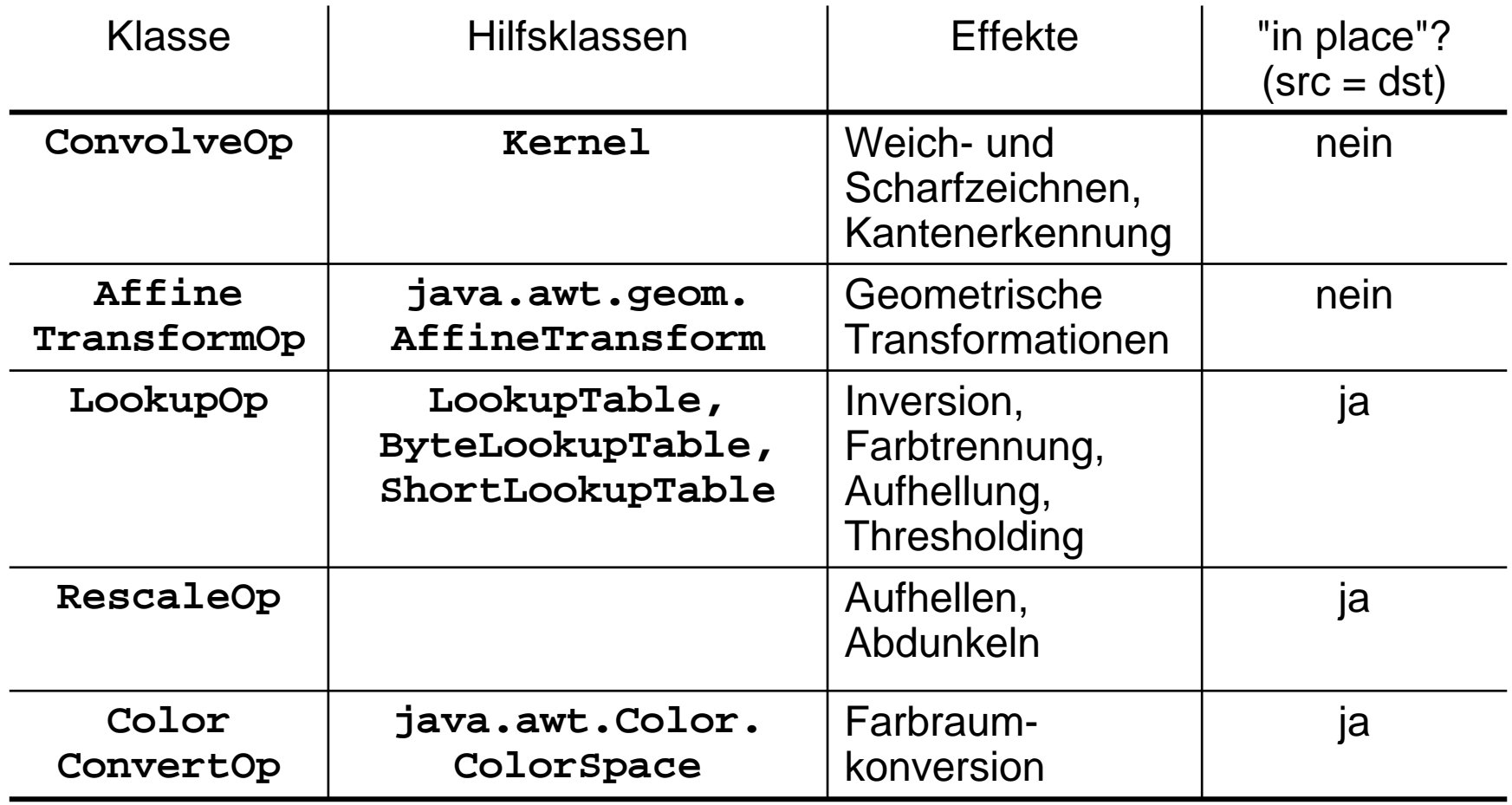

# **Faltung**

- • Mathematisches Prinzip: Faltung *(spatial convolution)*
	- Berechnung der Farbe eines Zielpixels aus der Farbe des entsprechenden Quellpixels *und seiner Nachbarn*
	- Gewichtsfaktoren gegeben durch Matrix: Faltungskern *(kernel)*
	- Summe der Matrixeinträge 1: Gesamthelligkeit unverändert

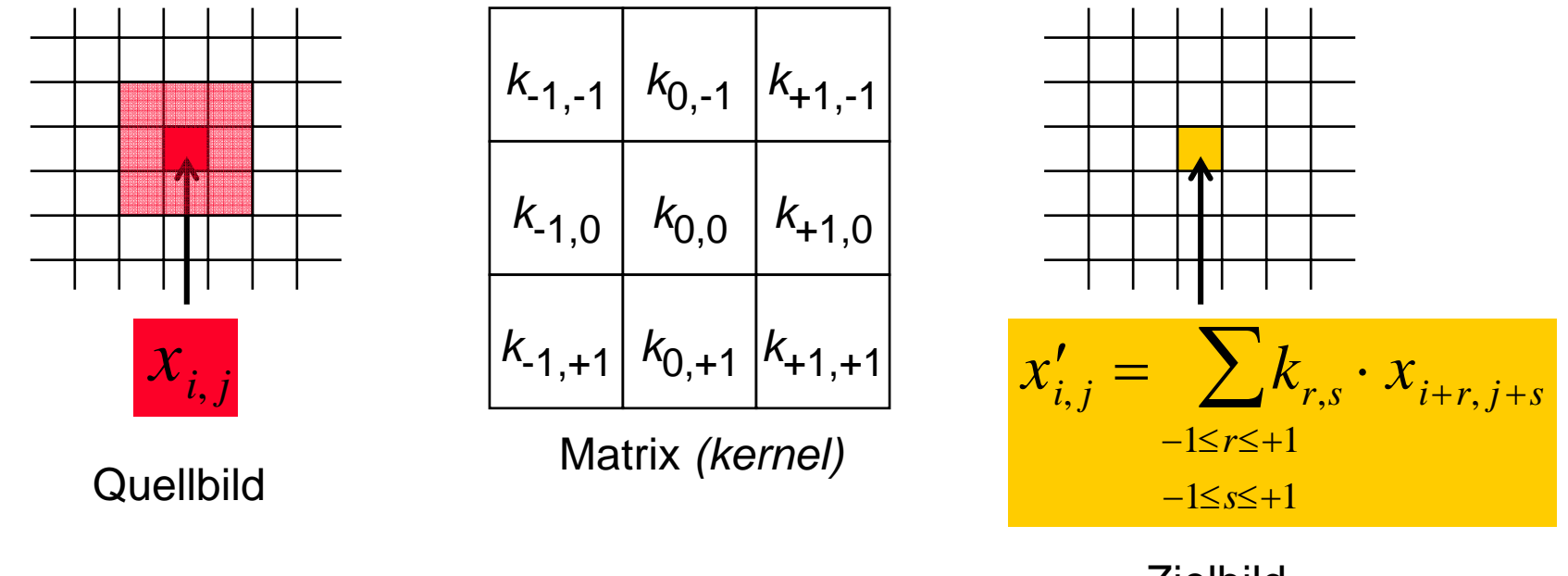

Zusätzlich müssen die Zielwerte auf den zulässigen Wertebereich beschränkt (abgeschnitten) werden.

Zielbild

#### **Mittelwertoperator: Weichzeichnen**

- Faltungsfilter, das Übergänge glättet ("verschmiert", *blur filter*)
	- Wertverteilung im Zielbild gleichmäßiger als im Quellbild
	- Gleichverteilung der Gewichte in der Matrix: bei 3x3-Matrix alle Einträge 1/9

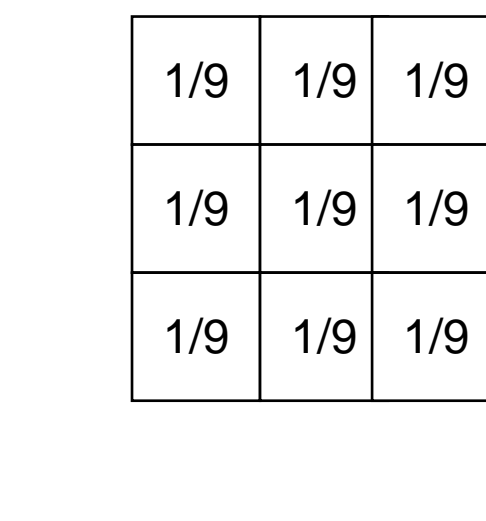

Java-Quellcode dazu:

```
float ninth = 1.0f/9.0f;
float[] blurKernel = {
  ninth, ninth, ninth,
  ninth, ninth, ninth,
  ninth, ninth, ninth
};
ConvolveOp blurOp = new ConvolveOp
  (new Kernel(3, 3, blurKernel),
  ConvolveOp.EDGE_NO_OP, null);
```
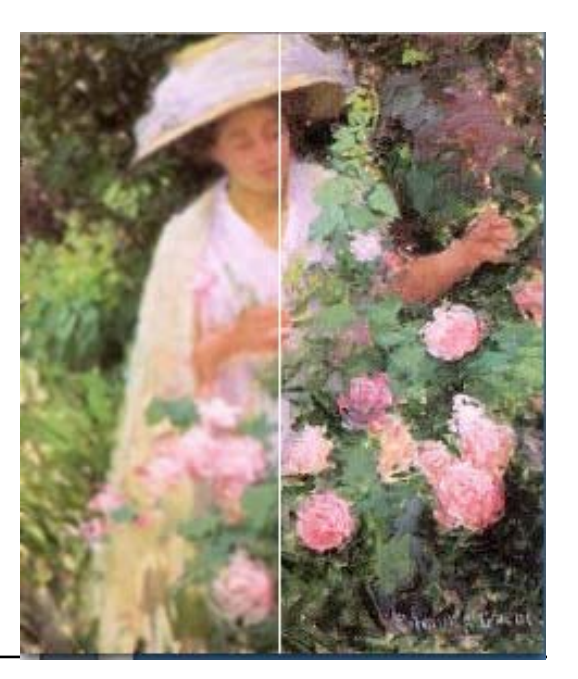

#### **Java 2D: ConvolveOp**

- • Klasse **Kernel:**
	- **public Kernel (int width, int height, float[] data)**
	- Konstruiert eine neue *kernel*-Matrix mit gegebenen Dimensionen
	- Das angegebene Array muss **width** <sup>x</sup>**height** viele Werte enthalten
- Erzeugung des Operators
	- **ConvolveOp** implementiert das Interface **BufferedImageOp public ConvolveOp(Kernel kernel, int edgeHint)**
	- erzeugt einen Faltungsoperator mit gegebenem *kernel*
	- Zusatzangabe zur Behandlung der Pixel an Aussenkanten
		- » **EDGE\_ZERO\_FILL:** Randpixel des Zielbildes werden schwarz
		- » **EDGE\_NO\_OP:** Randpixel des Zielbildes bleiben unverändert

### **Ortsfrequenz-Filter**

- • Mathematische Darstellung eines Bildes: (Orts-)Funktion
	- *f* : *X* x *Y*→ *ColorValue*
- (Orts-)Frequenzraum:
	- Wie häufig wechselt der Farbwert (bzw. die Signalstärke) bei einer Veränderung auf der Ortsachse?
	- Fourier-Transformation: Zerlegung des Signals in Frequenzanteile
- Faltungen:
	- sind Ortsfrequenz-Filter
	- Weichzeichner:
		- » Entfernt hohe Ortsfrequenzen
	- Scharfzeichner:
		- » Betont hohe Ortsfrequenzen

# **Schärfen**

- Schärfung:
	- Filter, das jedes Pixel unverändert lässt, wenn seine Umgebung den gleichen Wert wie das Pixel selbst hat
	- Bei Änderungen in der Umgebung wird der Kontrast der Änderung verstärkt
- Idee:
	- Umgebungsgewichte negativ, kompensiert durch Gewicht des zentralen Pixels
- •Beispiele:

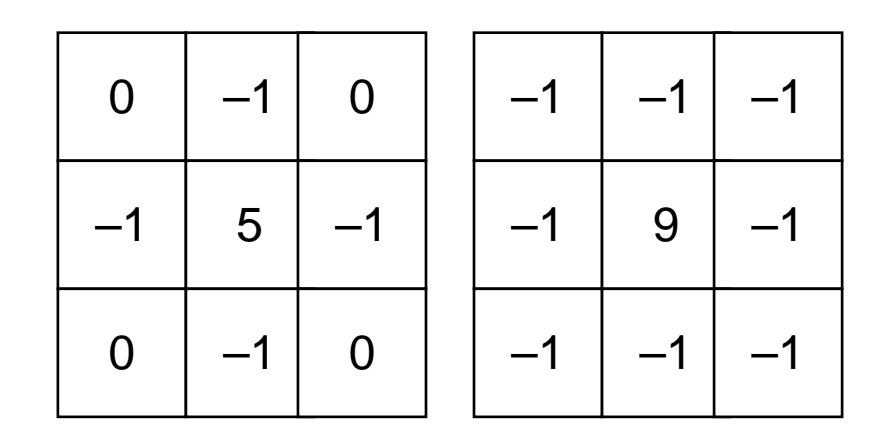

# **Kantenerkennung**

- Wie Schärfen, aber geringeres Gewicht für Originalinformation
- Summe der Matrix wesentlich kleiner als 1
	- Bild wird dunkel, fast schwarz
	- Kanten mit hohem Kontrast in weiß zu erkennen
- Beispiel *(Laplace-Operator*)*:*

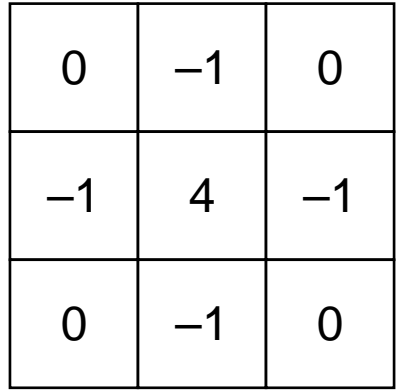

Weitere Kantenerkennungsoperatoren durch Faltung herstellbar z.B. *Sobel*-Operatoren (selektiv für horizontal/vertikal)

# **Lookup-Tabellen (1)**

- • Lookup-Tabellen erlauben eine direkte Umrechnung der Werte des Quellbildes in Werte des Zielbildes
	- Tabellierte Funktion:Quellwerte als Index für Tabelle benutzt, Zielwerte sind Einträge
	- Meist Werte zwischen 0 und 255, also 255 Tabelleneinträge
	- Verschiedene Varianten für Datentyp der Einträge (Byte, Short)
- •Beispiel: Inversion

```
 Ähnlich zum fotografischen Negativbild
short[] invert = new short[256];
for (int i = 0; i < 256; i++)
  invert[i] = (short)(255 - i);LookupTable table = 
 new ShortLookupTable(0, invert);
LookupOp invertOp = 
 new LookupOp(table, null);
```
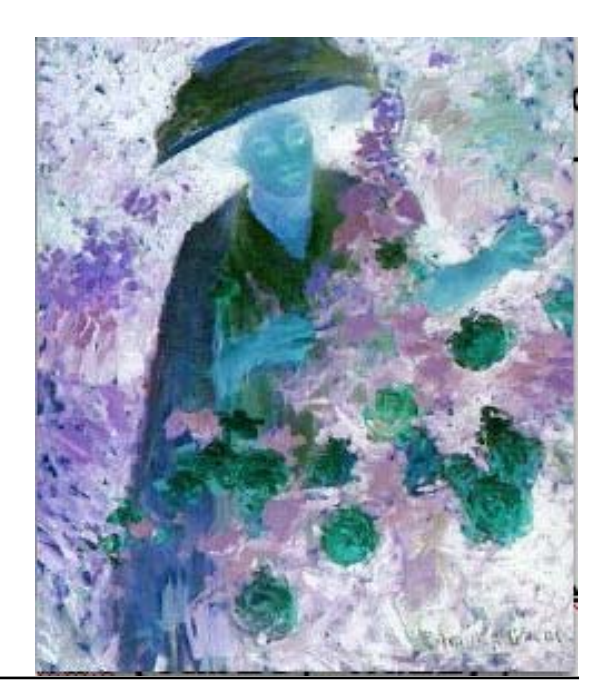

# **Lookup-Tabellen (2)**

- Es können auch verschiedene Lookup-Tabellen je Farbkanal angegeben werden
	- Beispiel: Inversion des Rot-Wertes **short[] invert = new short[256]; short[] straight = new short[256]; for (int i = 0; i < 256; i++) {**  $invert[i] = (short)(255 - i);$ **straight[i] = (short)i; } short[][] redInvert = {invert, straight, straight}; LookupTable table = new ShortLookupTable(0, redInvert); LookupOp redInvertOp = new LookupOp(table, null);**

Zusatzparameter:

 $\bullet$ 

– bei Konstruktor für LookupTable: Angabe eines Offsets für Wertebereich (hier 0)

– bei Konstruktor für LookupOp: Angabe von RenderingHints (hier null)

# **Helligkeits-Skalierung**

- •Globale lineare Veränderung der Helligkeitswerte
- Zwei Einflussmöglichkeiten
	- Skalierungsfaktor *(scale factor)*
	- Verschiebung *(offset)*
- Beispiele:
	- Helligkeit um 50% erhöhen

```
RescaleOp brighterOp =
 new RescaleOp(1.5f, 0, null);
```
– Helligkeit um 50% reduzieren und absolute Korrektur um 64 Schritte

```
RescaleOp dimOffsetOp =
 new RescaleOp(0.5f, 64f, null);
```
### **Verbesserte Helligkeitsskalierung**

- Eine lineare Skalierung ist nicht optimal geeignet zur Helligkeitsanpassung (Farben wirken "ausgewaschen")
- Komplexere Funktionen in der Skalierung durch Lookup-Tabellen realisierbar
- • Beispiel: Quadratische Skalierung **short rootBrighten = new short[256]; for (int i = 0; i < 256; i++) rootBrighten[i] = (short) (Math.sqrt((double)i/255.0) \* 255.0;**

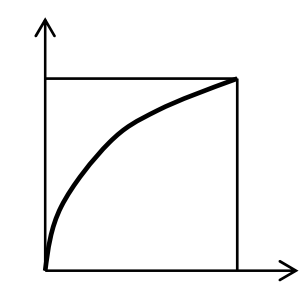

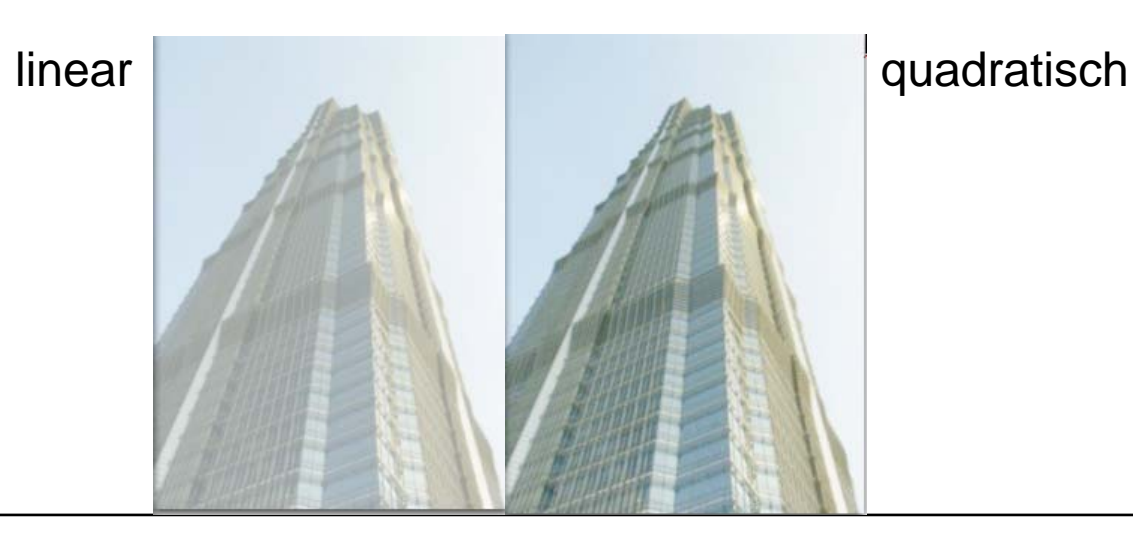

## **Farbraumkonvertierung**

- $\bullet$  Bilder müssen oft gezielt auf einen anderen Farbraum angepasst werden
	- Die notwendigen Umrechnungen existieren vordefiniert, z.B. in Java 2D
- Drei Varianten:
	- Anpassung an Farbraum des Zielbildes
		- » nur sinnvoll, wenn Zielbild (in Java 2D: BufferedImage) bekannt
	- Anpassung an gegebenen Standard-Farbraum
		- » Beispiel (Graustufen): **BufferedImageOp op = new ColorConvertOp( ColorSpace.getInstance(ColorSpace.CS\_GRAY), null);**
	- Anpassung an gegebene (ICC-)Farbprofile
		- » Bestandteil eines potentiell komplexen Farbmanagement-Systems

# **B3. Digitale Bildbearbeitung mit Java**

B3.1 Bildbearbeitungsfunktionen in Java 2D

B3.2 Java Advanced Imaging API

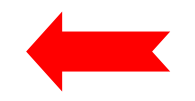

Literatur:

J. Knudsen: Java 2D Graphics, O'Reilly 1999, Kap. 10 http://java.sun.com/products/java-media/jai/

# **Java Advanced Imaging (JAI)**

- $\bullet$ Aktuelle Weiterentwicklung der Java-Bibliotheken zur Bildbearbeitung
- • Wesentliche Zusatzeigenschaften:
	- Unterstützung verteilter Bildbearbeitung
		- » basiert auf Java Remote Method Invocation (RMI) und Internet Imaging Protocol (IIP) (siehe: http://www.i3a.org/i\_iip.html)
	- Standardisierte Ein- und Ausgabe verschiedener Bildformate aus Dateien (BMP, GIF, JPEG, JPEG2000, PNG, PNM, Raw, TIFF, WBNP)
		- » Java Image I/O API (Mai 2006)
	- Optimierungen des Datenzugriffs:
		- » Zerlegung von Bildern in separat ladbare "Kacheln" (kompatibel mit "FlashPix"-Format)
	- Optimierung des Ausführungsmodells
		- » Zurückstellen von Teiloperationen
	- Durch Fremdhersteller erweiterbare Rahmenlösung
- Viele zusätzliche Bildbearbeitungsfunktionen
- •Achtung: **Nicht** Bestandteil einer Standard-Java-Installation!

## **JAI: Einfaches Beispielprogramm (1)**

```
import java.awt.Frame;
import java.awt.image.renderable.ParameterBlock;
import java.io.IOException;
import javax.media.jai.Interpolation;
import javax.media.jai.JAI;
import javax.media.jai.RenderedOp;
import com.sun.media.jai.codec.FileSeekableStream;
import javax.media.jai.widget.ScrollingImagePanel;
/**
* This program decodes an image file of any JAI supported
* formats, such as GIF, JPEG, TIFF, BMP, PNM, PNG, into a
* RenderedImage, scales the image by 2X with bilinear
* interpolation, and then displays the result of the scale
* operation.
*/
public class JAISampleProgram {
  public static void main(String[] args) {
  /* Validate input. */
  if (args.length != 1) {
       System.out.println("Usage: java JAISampleProgram " +
              "input_image_filename");
       System.exit(-1);
   }
...
```
# **JAI: Einfaches Beispielprogramm (2)**

```
/*
* Create an input stream from the specified file name
* to be used with the file decoding operator.
*/
  FileSeekableStream stream = null;
  try {
      stream = new FileSeekableStream(args[0]);
  } catch (IOException e) {
      e.printStackTrace();
      System.exit(0);
  }
/* Create an operator to decode the image file. */
  RenderedOp image1 = JAI.create("stream", stream);
/*
* Create a standard bilinear interpolation object to be
* used with the "scale" operator.
*/
  Interpolation interp = Interpolation.getInstance(
      Interpolation.INTERP_BILINEAR);
...
```
## **JAI: Einfaches Beispielprogramm (3)**

```
/**
* Stores the required input source and parameters in a
* ParameterBlock to be sent to the operation registry,
* and eventually to the "scale" operator.
*/
  ParameterBlock params = new ParameterBlock();
  params.addSource(image1);
  params.add(2.0F); // x scale factor
  params.add(2.0F); // y scale factor
  params.add(0.0F); // x translate
  params.add(0.0F); // y translate
  params.add(interp); // interpolation method
/* Create an operator to scale image1. */
  RenderedOp image2 = JAI.create("scale", params);
  int width = image2.getWidth();
  int height = image2.getHeight();
  ScrollingImagePanel panel = new ScrollingImagePanel(
    image2, width, height);
  Frame window = new Frame("JAI Sample Program");
  window.add(panel);
  window.pack();
  window.show();
  }
}
```
# **JAI: Programmiermodell**

- • Operationen werden nicht direkt ausgeführt, sondern als Datenstruktur aufgebaut
	- Entwurfsmuster *"Command"* (Gamma et al.)
	- *Rendergraph* ist eine Baumstruktur mit den auszuführenden Operationen
	- *Parameterblöcke* werden in Rendergraph eingefügt

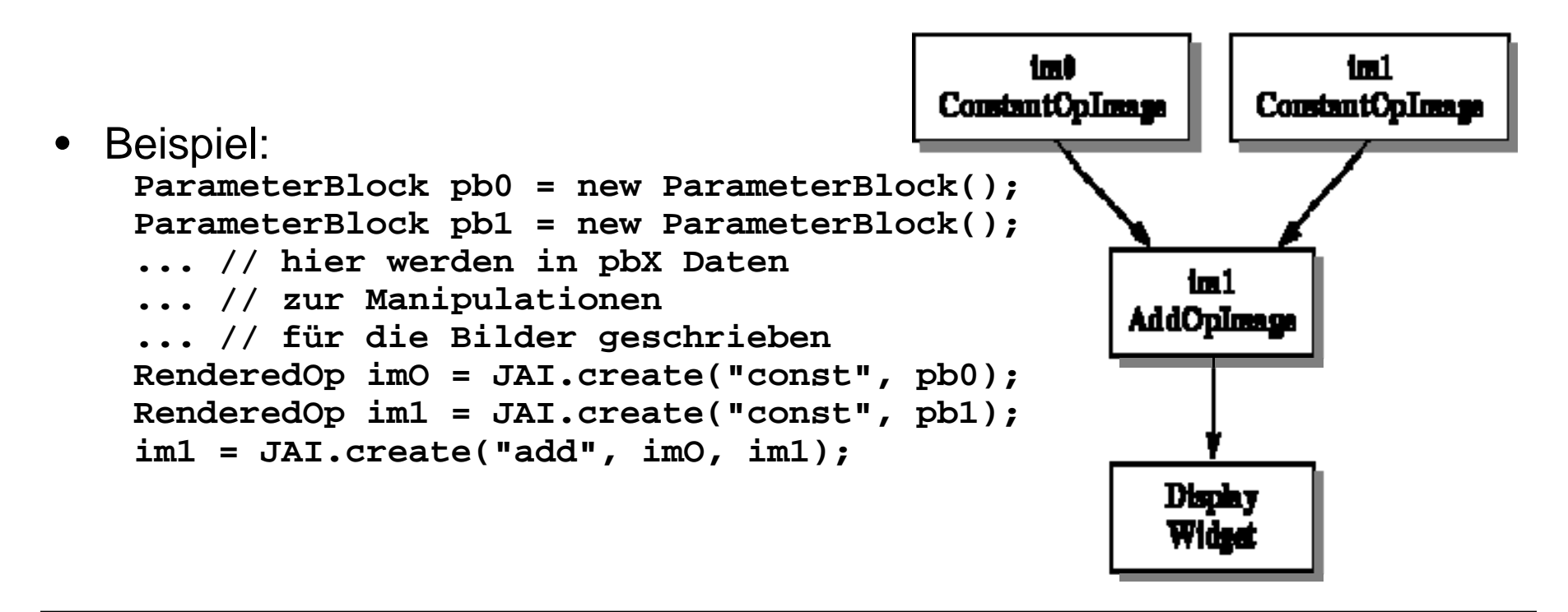

# **Geräteunabhängiges Rendering**

- $\bullet$  JAI ermöglicht die Bereitstellung von Rendergraphen, die unabhängig vom gerätespezifischen Koordinatensystem sind
	- "renderable"-Objekte

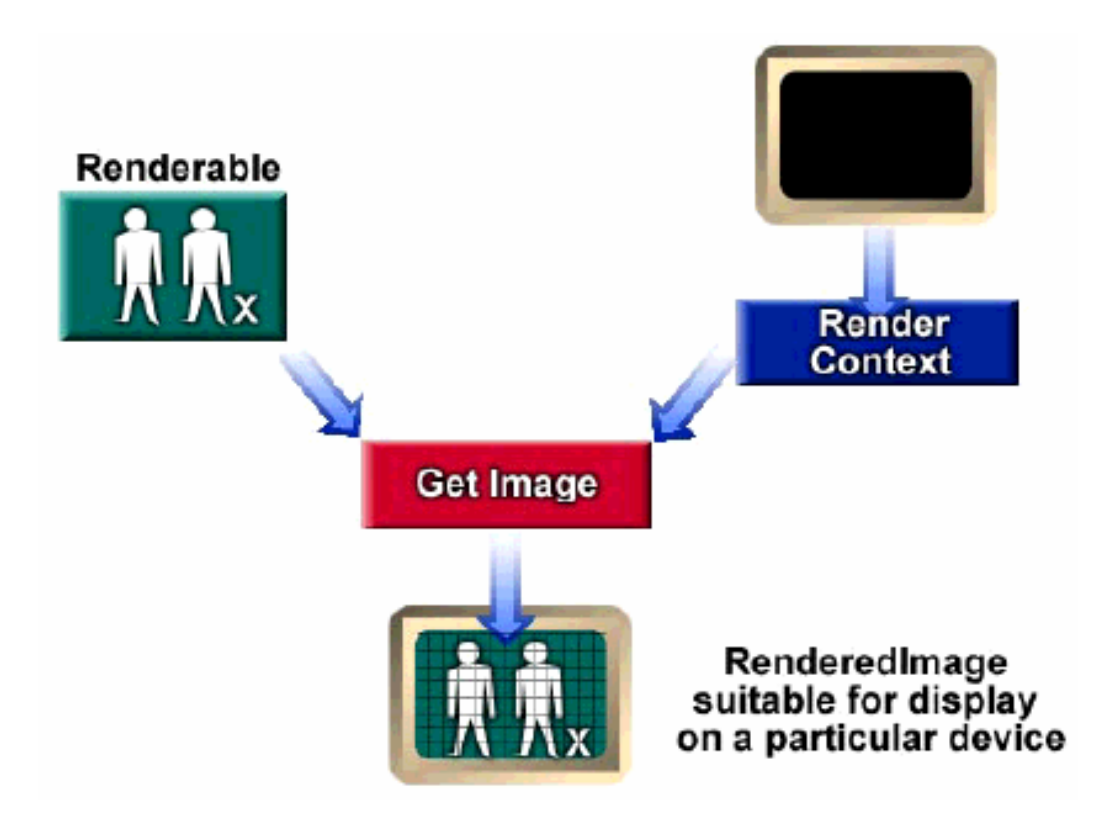

# **Operationen in JAI (1)**

- Punkt-Operatoren
	- Eingangspixelwert durch Operation zu Ausgangspixelwert
	- Add, And, Or, Xor, Divide, Invert, Lookup, Composite, Constant, Threshold
- Flächen-Operatoren
	- Veränderung der Bildfläche durch Filtern bestimmter Pixels (Umgebungen)
	- Border, Convolve
- Geometrie-Operatoren
	- Geometrische Transformationen, die Umpositionierung der Pixel zur Folge haben
	- Lineare: Translation, Rotation, Skalierung
	- Nicht lineare: Warp-Transformationen
	- Ändern der Lage, Größe, Form eines Bildes
		- » Rotate, Scale, Translate, Warp

# **Operatoren in JAI (2)**

- • Farbquantisierungs-Operatoren
	- Auch bekannt als Dithering
	- Quantisierungsfehler gering halten bei Operationen auf: Monochrombilder (Farbtiefe < 8 Bit), Farbbilder (Farbtiefe < 24 Bit)
	- ErrorDiffusion, OrderedDither
- • Datei-Operatoren
	- Lesen und Schreiben
	- Fileload, Filestore, Encode, JPEG, usw.
- $\bullet$  Frequenz-Operatoren
	- Räumlich orientierte- in frequenzorientierte Bilder übersetzen (Fourier Transformation)
	- DCT, Conjugate
- Statistik-Operatoren
	- Zum Analysieren des Inhalts von Bildern
	- Extrema, Histogram
- $\bullet$  Kantenextraktions-Operatoren
	- Gradient, der Kanten im Bild zum Vorschein bringt
	- GradientMagnitude